#### JWST Master Class Workshop

#### Available proposal tools: MPT

Elena Puga for the ESA JWST Science Operations Team

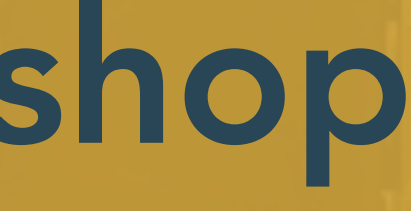

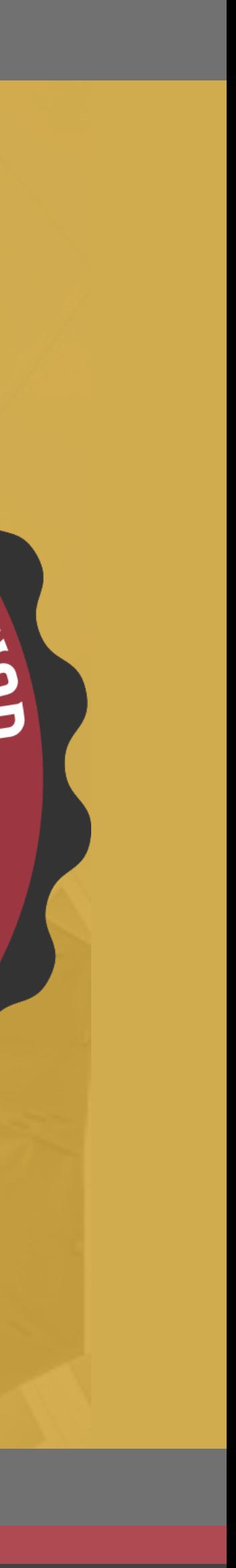

ANSTER CLASS W

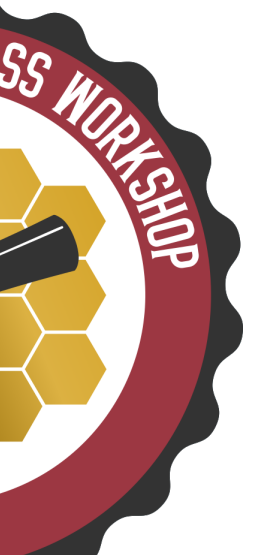

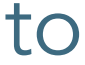

*Proposal Submission*: Users must request the time needed (including overheads) to observe an expected number of targets to desired exposure depths. Use the MPT with simulated or existing catalogs to explore the effects of planning choices (dithers, slit length, etc.) on the number of observable targets, and the number of MSA configurations needed to obtain all dithered exposures.*.* 

#### MOS proposal timeline: with pre-imaging **NIRSpec MOS Timeline with NIRCam Pre-Imaging**

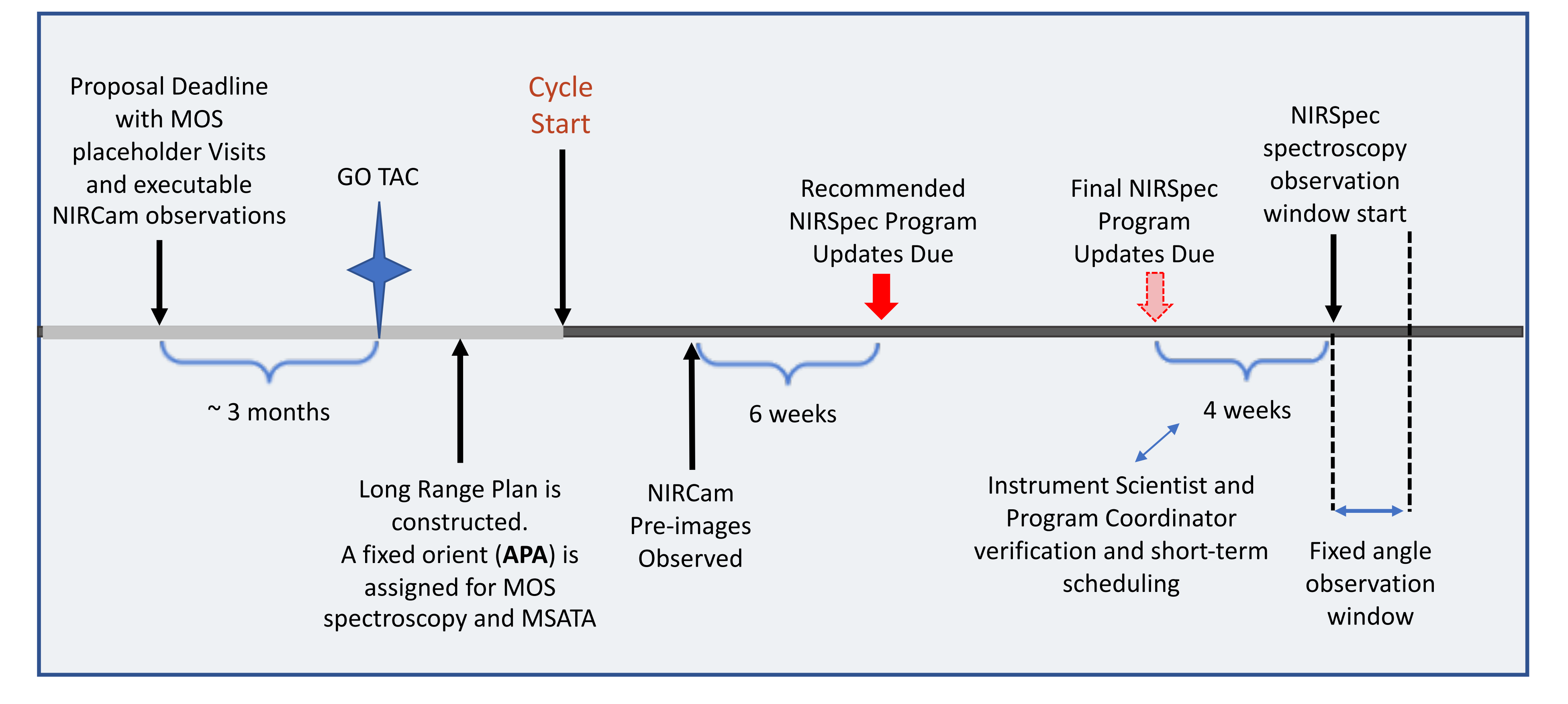

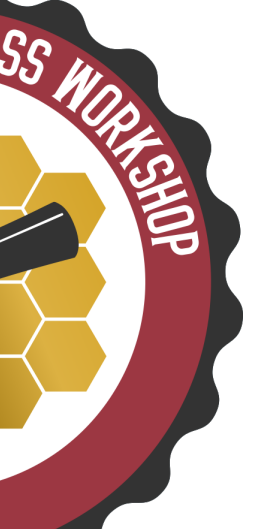

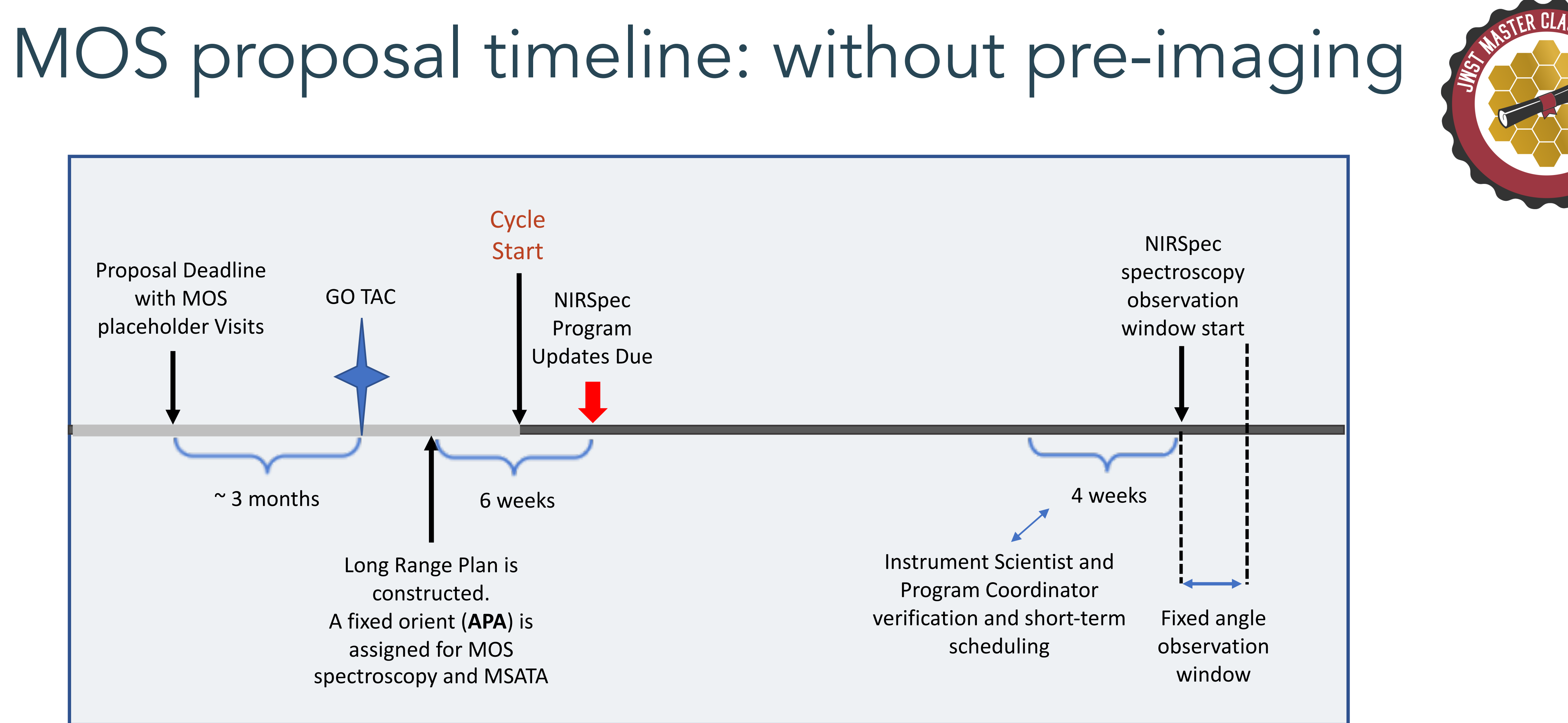

When the Position Angle is assigned (APA). Use MPT to generate the MSA configurations for the actual observations and finalize MPT. Finalized plan will be due 6 weeks after APA is assigned.

# MSA Planning Tool (MPT)

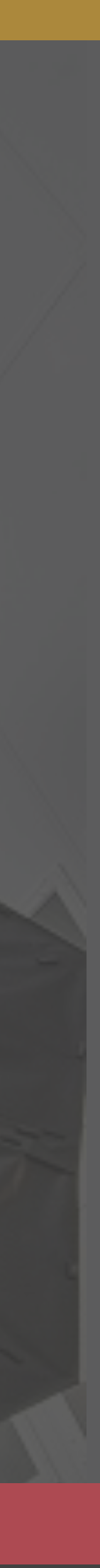

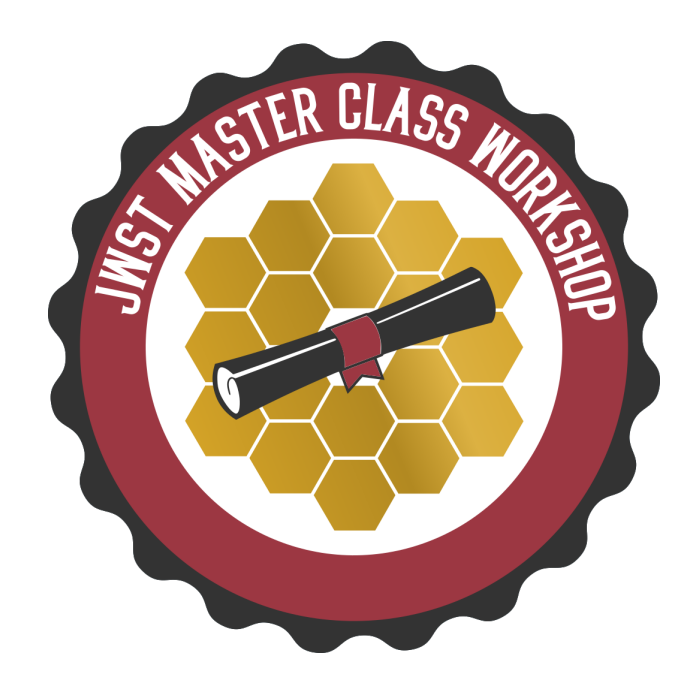

- MOS Multi-Object Spectroscopy
	- ▶ the NIRSpec mode for obtaining spectra of 10-100s of specific targets simultaneously
- MSA Micro-Shutter Assembly
	- ▶ the array of very small shutters (0.2x0.46 arcsec) within NIRSpec that allows specific targets to be selected and contaminants to be blocked
- MPT MSA Planning Tool
	- ▶ the tool within APT for planning and optimising the MOS observations with the NIRSpec MSA

## A guide to JWST MOS terminology

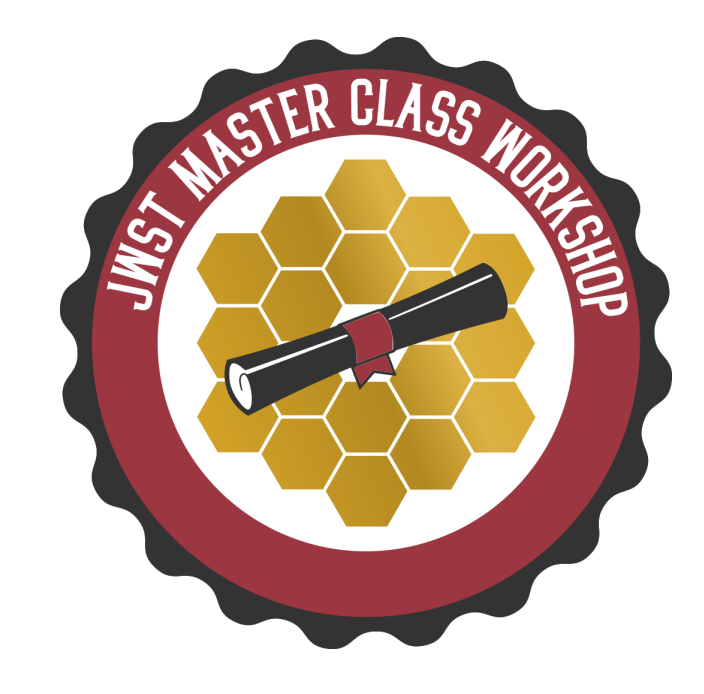

- NIRSpec MOS can obtain spectra for 10s-100s of objects simultaneously
- Targets are selected by opening a few of a grid of 250,000 micro-shutters
- MPT optimises this "MOS mask" given your target catalogue

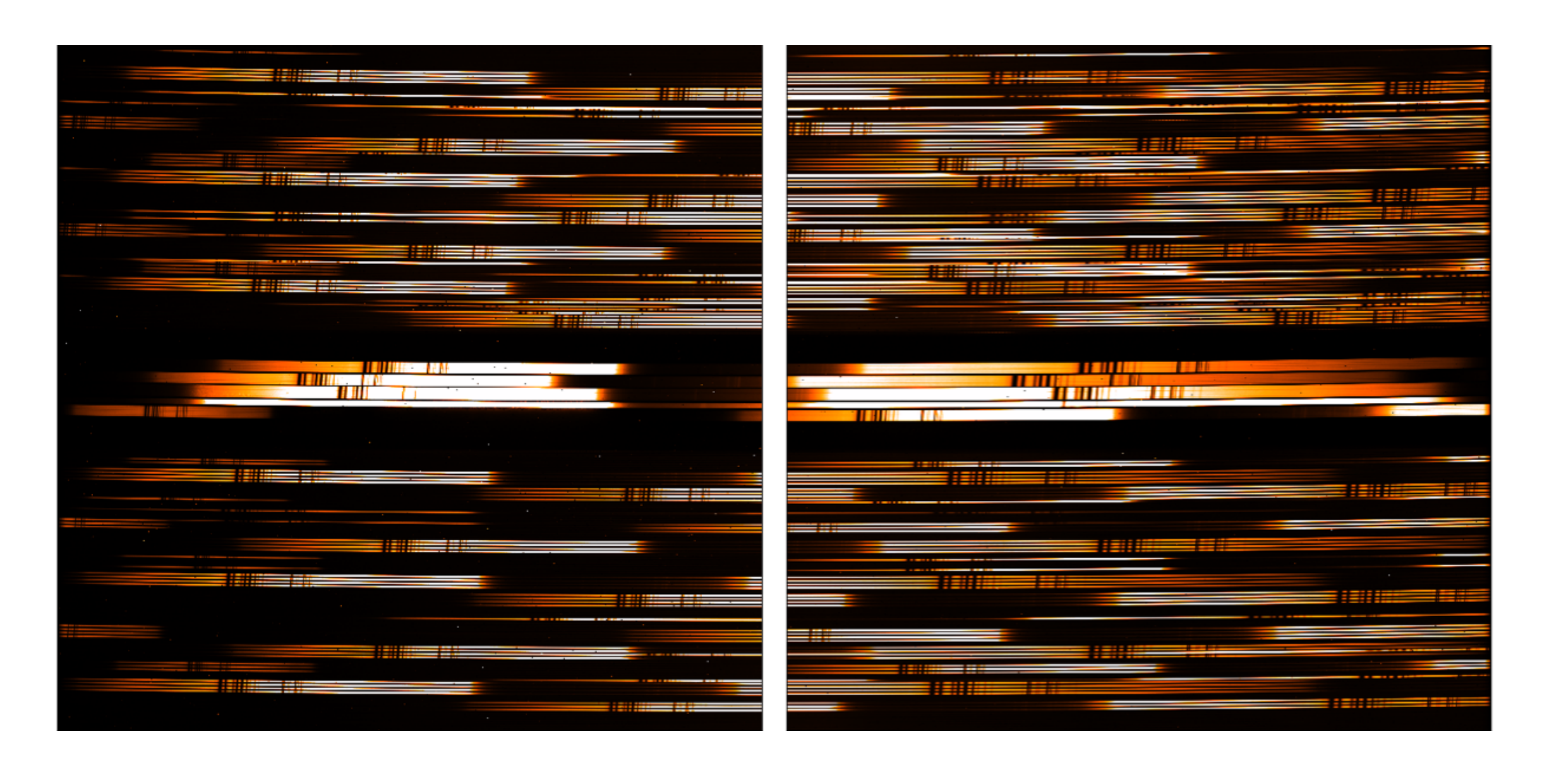

‣ strategies are covered in the MOS hands-on session

## Why use MPT?

Example (flat-field test exposure) of 100 tightly-packed spectra (G395H grating)

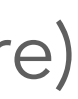

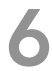

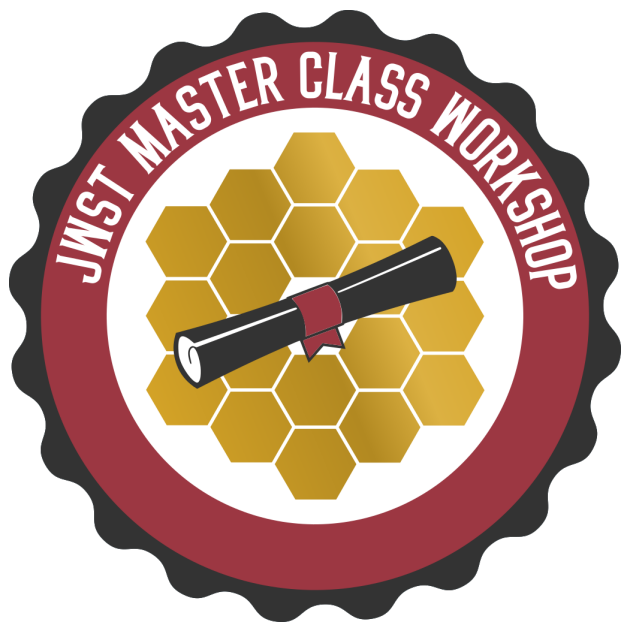

## MSA Planning Tool (MPT) in APT

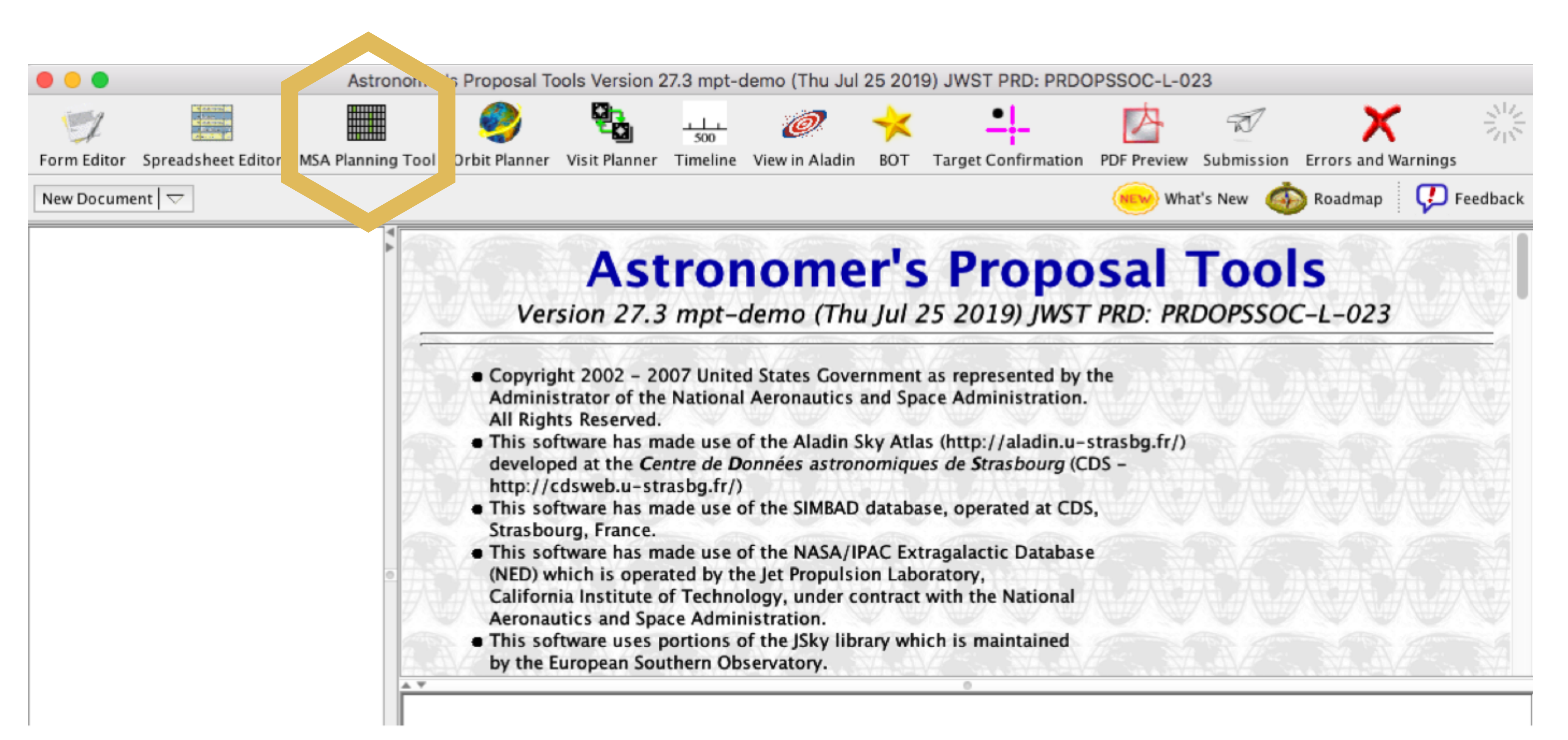

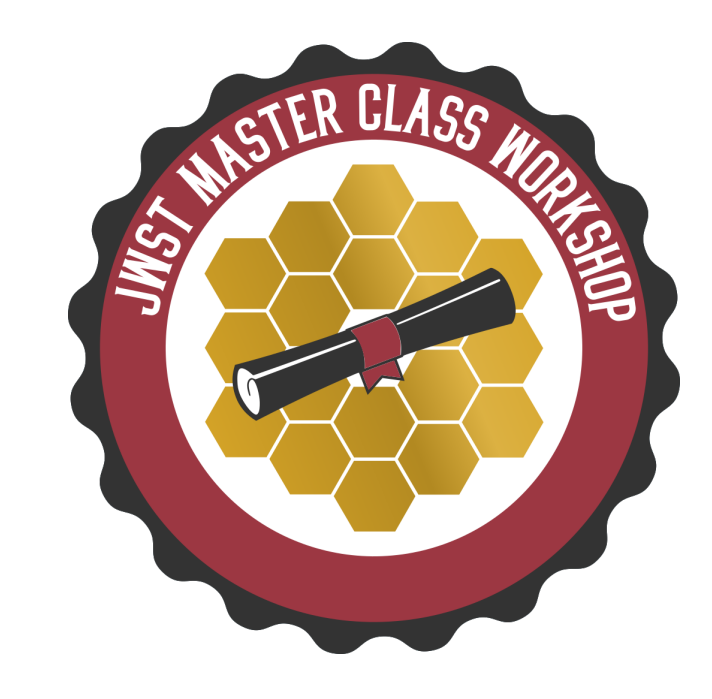

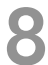

### What is needed to run MPT?

- An internet connection ‣ access to the most up-to-date MSA shutter operability ‣ checking for guide stars during planning
- A complete and accurate astrometric catalogue ‣ accurate source positions (<15mas relative accuracy)… may require NIRCam pre-imaging
- MPT produces plans with:
	- ‣ 1 or more pointings
	- **‣** MSA configurations
	- ‣ target sets
- One or multiple plans can be selected for a given observation

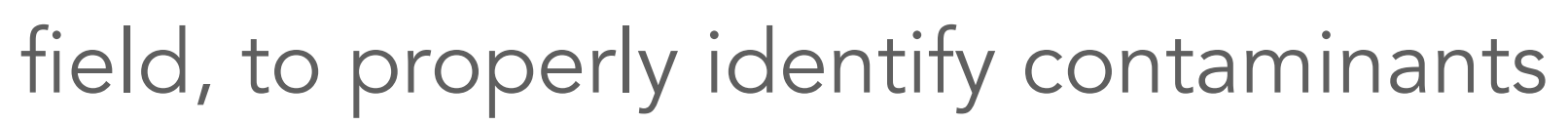

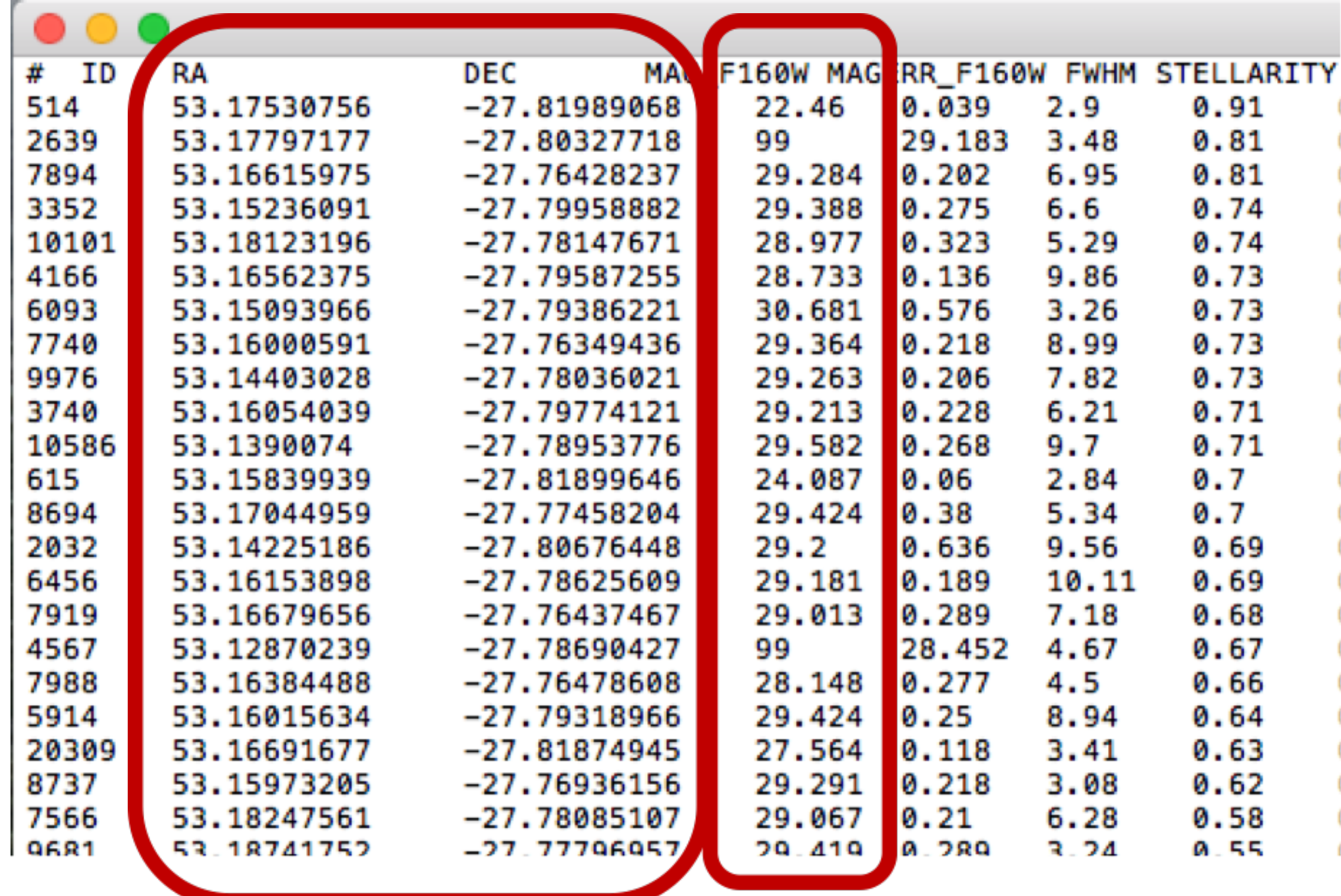

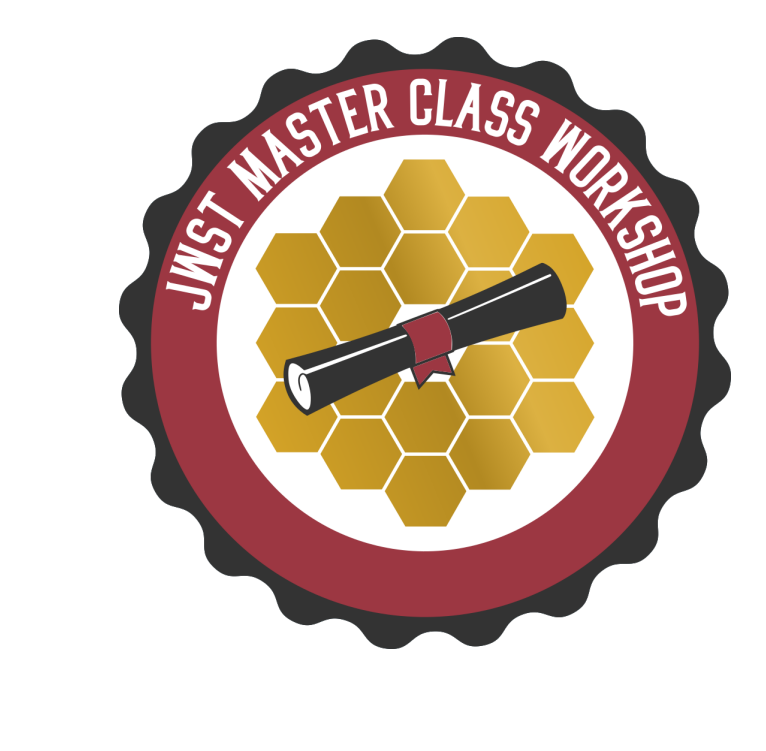

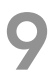

## The catalogue

- First step to create a MOS observation... upload **complete and accurate** catalogue of sources to the MPT
- Catalogue should include all known sources in the field, to properly identify contaminants
- Upload source catalogue as an ASCII file
- It must contains J2000 RA and Dec expressed in degrees or hexadecimal
- It cannot have duplicate IDs or NULL entries
- *• Optional:* Fluxes or magnitudes for the sources helps
	- ‣ Magnitudes are needed to properly define reference stars
- *• Optional:* Target priorities are recommended
- The file can have a header, marked by "#"
- Remember: the relative astrometric accuracy of the catalogue must be between 5 and 50 mas

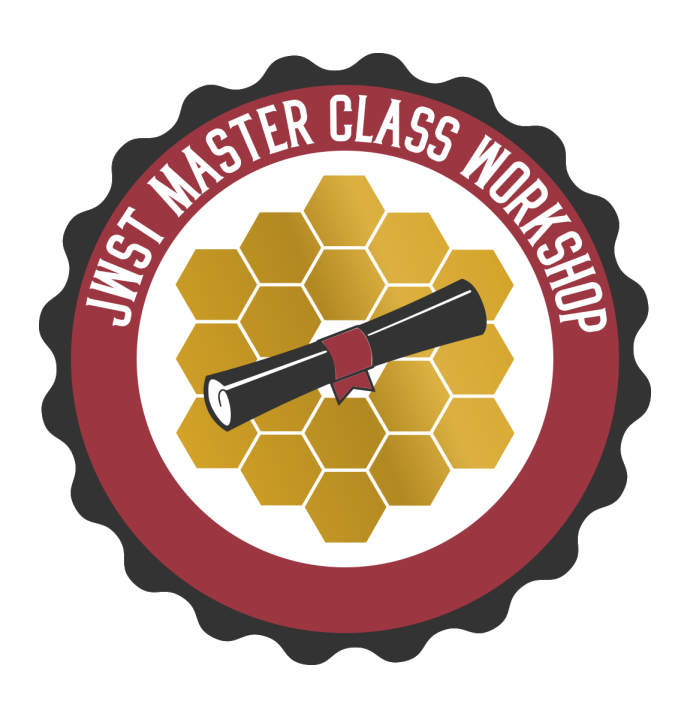

#### Load the catalogue as an MSA Source Catalogue Target

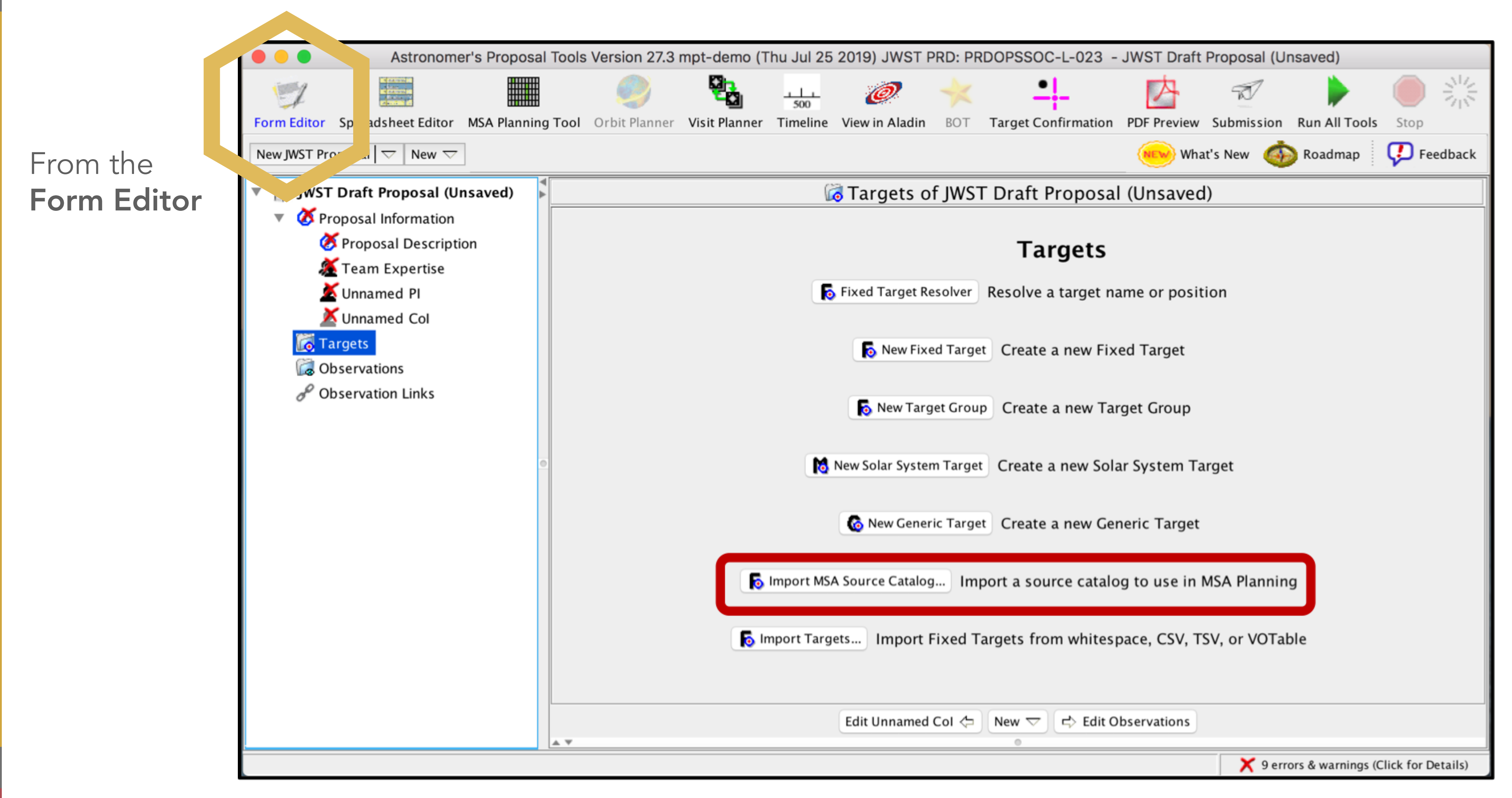

#### • Column for Flux can be used for filtering sources when creating candidate sets • Weight can be used to prioritise targets

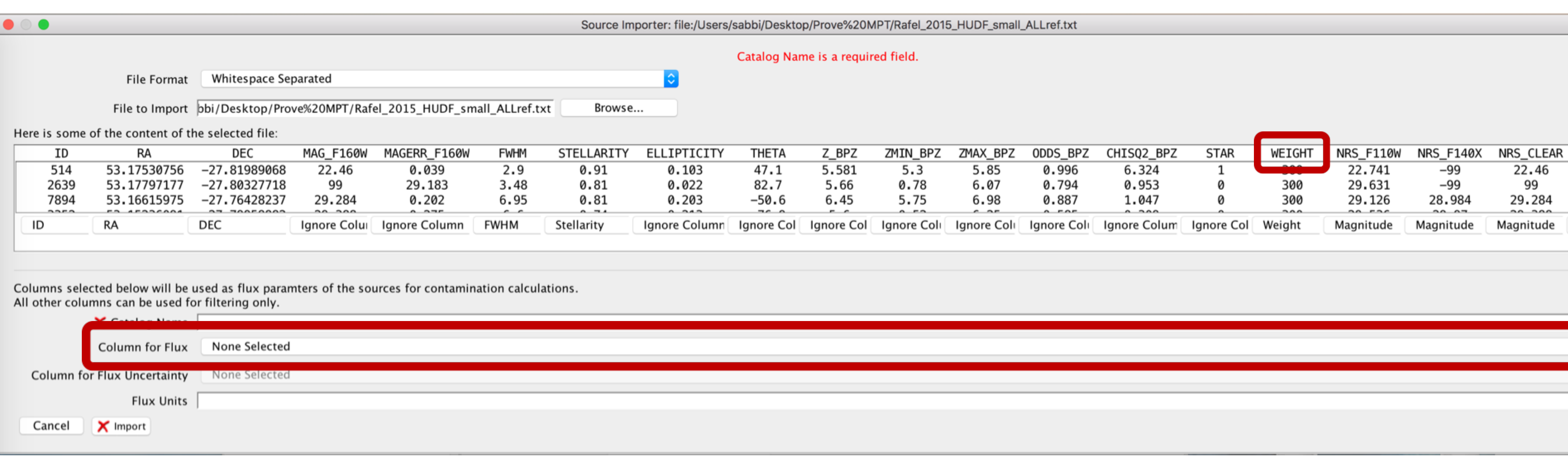

France JWST Master Class Workshop, 24-25 Feb 2020, Paris

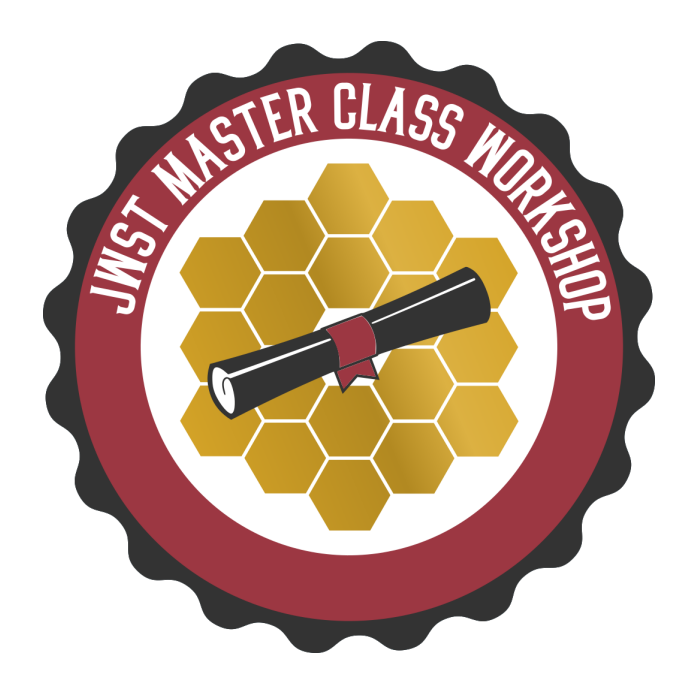

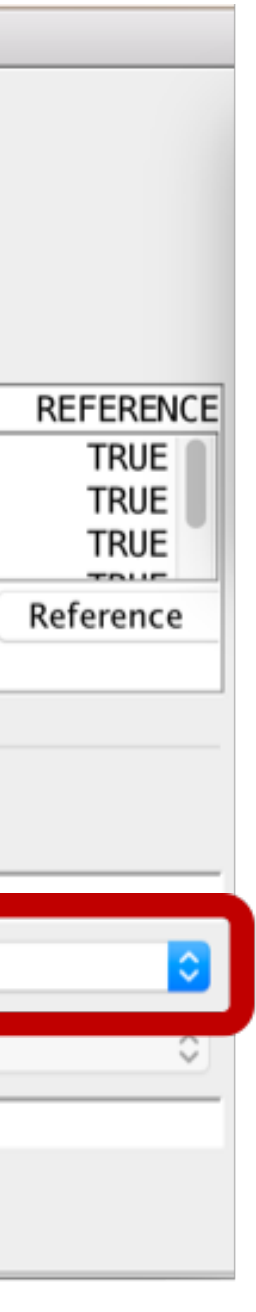

## Catalogue importer

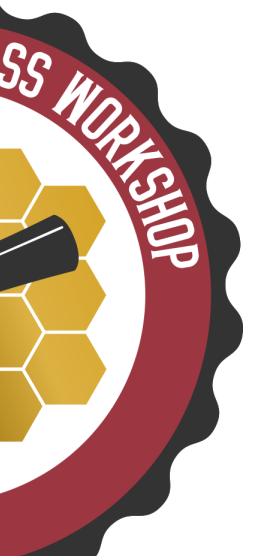

**MSA Catalog is now** in the Targets Folder

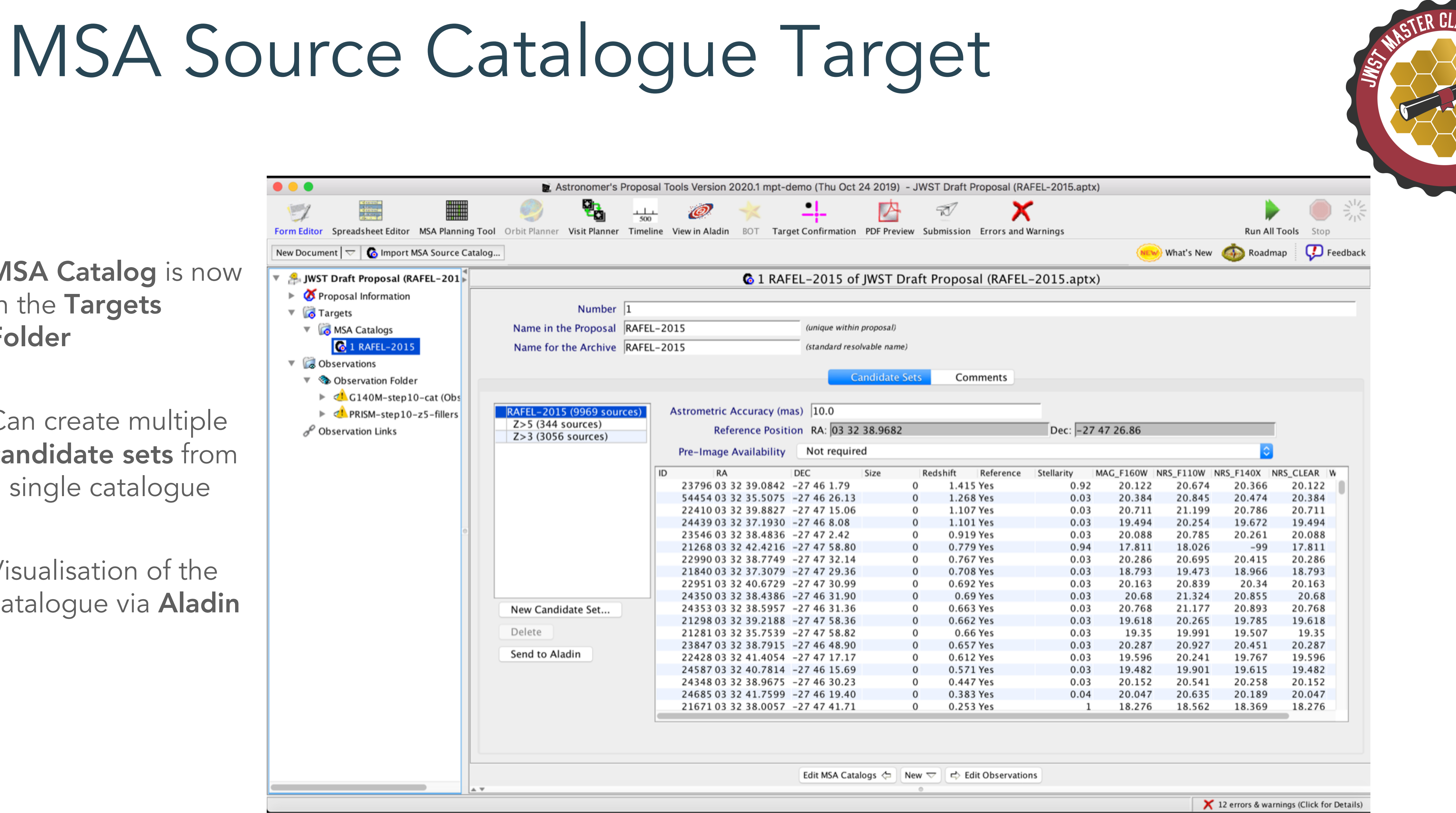

Can create multiple candidate sets from a single catalogue

Visualisation of the catalogue via Aladin

![](_page_12_Figure_1.jpeg)

(c) 2015 UDS/CNRS - by CDS - Distributed under GNU GPL v3

![](_page_12_Picture_4.jpeg)

![](_page_13_Picture_9.jpeg)

![](_page_13_Picture_131.jpeg)

![](_page_13_Picture_11.jpeg)

![](_page_13_Picture_12.jpeg)

![](_page_13_Picture_13.jpeg)

![](_page_13_Picture_14.jpeg)

The **Planner** tab is where you design MOS plans

MSA Planning Tool in the APT toolbar

- Select candidate lists from your MSA Catalog
- Aperture PA (position angle) is either a placeholder, or assigned to you by STScI (after acceptance)
- Slitlet configuration and Centering Constraint should be chosen

![](_page_13_Picture_6.jpeg)

## The MSA Planning Tool

![](_page_14_Picture_91.jpeg)

![](_page_14_Picture_10.jpeg)

The Planner is where you decide how to dither

- Nodding moves the sources within the slitlet – no shutter reconfiguration
- Fixed Dither moves the sources by a finite number of shutters specified by the user along the dispersion and/or the crossdispersion direction.

Grating/Filter combination(s) must be selected to prevent spectral overlap in the chosen configurations

![](_page_14_Picture_5.jpeg)

## The MSA Planning Tool

![](_page_15_Figure_7.jpeg)

![](_page_15_Picture_9.jpeg)

The **Plans** tab is where you examine and visualise MOS plans

- MSA shutter view
- Collapsed shutter view
- Send to Aladin (onsky visualisation)

![](_page_15_Picture_117.jpeg)

### Examine and visualise a plan

![](_page_16_Picture_7.jpeg)

![](_page_16_Picture_8.jpeg)

![](_page_16_Picture_9.jpeg)

![](_page_16_Picture_10.jpeg)

![](_page_16_Picture_11.jpeg)

Shutters projected onto the sky in Aladin

#### Targets on the MSA

![](_page_16_Picture_27.jpeg)

### Examine and visualise a plan

![](_page_17_Picture_47.jpeg)

![](_page_17_Picture_9.jpeg)

#### From the Plans tab

- Highlight a plan or plans
- Select the pointings
- Create Observation

![](_page_17_Picture_48.jpeg)

### Create an observation

Ne

![](_page_18_Picture_9.jpeg)

- New version of the MPT available for the Cycle 1 call
- Remember: need a catalogue with accurate relative astrometry
	- ‣ <15mas relative accuracy
- MOS will have a multi-step planning process
	- ‣ Final plans not possible until the program is accepted and scheduled (giving the actual Aperture PA)
	- ‣ A particular APA can be requested in a proposal, but must be strongly justified
- Instrument overheads are not negligible use APT/MPT for the estimate

## Proposing for MOS

- Dither!!! …to improve background subtraction, wavelength coverage, etc
- Order your input catalogue by weight… during optimisation, MPT adds sources in the catalogue order
- Use a Filler Set to maximise efficiency/multiplexing
- Include Primary candidates in the Filler list to obtain additional observations of important sources
- Weight only matters for Primary sources (not for Fillers)
- If observability window is large, test optimisation for several APAs… if multiplexing differs significantly, consider including an Orient Special Requirement, with a minimum range of 30 deg
- If using a high-res grating (GxxxH), attempt to place most sources on the leftmost quadrants (MPT orientation) to avoid detector cutoffs
- Use Aladin to show the position of NIRCam parallels during NIRSpec exposures
- Input catalogue should be as complete as possible to check for contaminants in commanded open (or known Failed Open) shutters
- The MSA Configuration Editor can be used to amend MPT-optimised configurations. It can be found at the observation level in APT

![](_page_19_Picture_18.jpeg)

![](_page_19_Picture_20.jpeg)

## Additional helpful hints

# Exposure Time Calculator (ETC)

![](_page_20_Picture_1.jpeg)

![](_page_21_Picture_14.jpeg)

**Work Anonymously** 

. When you load them, they will open in Read-Only mode: this ensures that your previous results are not overwritten and remain available to you for reference.

![](_page_21_Picture_19.jpeg)

#### jwst.etc.stsci.edu

#### Welcome to the JWST Exposure Time Calculator

Login

**Quick Start** 

**Create User** 

#### **News**

• See also

Welcome to version 1.5 of the JWST ETC!

This release features new instrument modes, accuracy improvements, usability enhancements, and more: see the Release Notes for details, and be sure to review the Known Issues for this release.

When you log in to the 1.5 ETC, your old workbooks will be marked "Out of Date":

- 
- . If you copy an out of date workbook, and load the copy, all its calculations will be automatically updated for you with the current version of the software.
- For more information, see ETC Releases and Out-of-Date Workbooks.
- Pontoppidan et al., Proc. SPIE. 9910, Observatory Operations: Strategies, Processes, and Systems VI, 991016. July 15, 2016 (https://arxiv.org/abs/1707.02202)

### Where is ETC?

#### 3D ETC engine Python library

### The "Pandeia" project

Web application (jwst.etc.stsci.edu)

#### Reference database

#### **JWST** background model

Throughputs, detector noise, PSFs, …

User interface, collaborative function Integrated into web application or as a standalone tool

![](_page_22_Picture_11.jpeg)

#### Space Telescope Instrument Detector

## The engine algorithm

![](_page_23_Picture_1.jpeg)

![](_page_24_Figure_12.jpeg)

![](_page_24_Picture_14.jpeg)

![](_page_24_Picture_15.jpeg)

![](_page_24_Picture_16.jpeg)

#### • Modern design

- ‣ Signal (source + background) modelled in 3D
	- conserves flux
	- resolve lines
	- oversample JWST resolution
- ‣ Pixel based:
	- Models the detector (e.g. correlated noise)
	- Final S/N calculation includes data analysis and post-processing steps ("strategy")
	- Allows the modelling of complex scenes (e.g. estimate contamination from bright sources)
- Supports all JWST modes

## JWST ETC concept

![](_page_25_Picture_6.jpeg)

- Uses WebbPSF to calculate PSF including realistic wavefront errors
- Almost 5000 individual monochromatic PSFs
- Subsampled by integer factor of pixel size

![](_page_25_Figure_4.jpeg)

## PSF library

NIRCam SW PSFs (0.6-5.2 micron)

![](_page_25_Picture_11.jpeg)

![](_page_26_Figure_8.jpeg)

![](_page_26_Picture_11.jpeg)

- being read out
- frame: one complete read of the detector or subarray
- group: a set of consecutive frames averaged onboard (some frames may be skipped)
- integration: one non-destructive ramp
- exposure: a set of consecutive integrations at the same pointing
- dither: an exposure at a new pointing

## Readout terminology

- exposure time: Time the detector is operating during a single exposure
	- ‣ includes resets
	- ‣ excludes initial synchronisation time
	- ‣ includes all integrations, but no repetitions per pointing, per tile, or per observation
- measurement time: For any individual pixel, the interval between first and last measurements during a single integration, multiplied by the number of integrations per exposure
	- ‣ used to determine count rate
- **saturation time**: For any individual pixel, the interval from reset to the final read of an integration, multiplied by the number of integrations per exposure
	- ‣ depends on exposure parameters, not target brightness or instrument throughput
- exposure duty cycle: measurement time divided by exposure time

![](_page_27_Picture_11.jpeg)

![](_page_27_Picture_16.jpeg)

![](_page_27_Picture_17.jpeg)

## Time terminology

![](_page_28_Picture_9.jpeg)

![](_page_28_Figure_11.jpeg)

![](_page_28_Picture_13.jpeg)

## How is saturation treated in ETC?

![](_page_28_Figure_1.jpeg)

![](_page_28_Picture_3.jpeg)

• Two types of saturation

- ▶ Partial saturation: the integration saturates before it completes, but more than the minimum number of groups are unsaturated - DATA RECOVERED
- **‣** Full saturation: the integration saturates before the minimum number of groups achieved - NO DATUM (for that pixel)
- $\blacktriangleright$  Usually, the minimum ngroups = 2

![](_page_29_Picture_10.jpeg)

![](_page_29_Picture_12.jpeg)

- More frames per integration decreases read noise
- Longer groups decreases data volume
- Shorter groups decreases chance of cosmic ray hit per group
- More groups per integration make the cosmic ray correction better
- Longer integrations may make ramp fitting more certain
- More dithered exposures decreases flat-field errors and the impact of bad pixels

Note: in ETC, all exposures are assumed to be dithers, except for time-series observations • Readout patterns that skip lots of frames have higher read noise,

but slightly better duty cycle

## Tips for optimising detector set-up

![](_page_30_Picture_15.jpeg)

## JWST ETC features

#### • Workbooks

- ‣ Organise several ETC calculations into a workbook
- ‣ A workbook can contain multiple sources, scenes and calculations
- ‣ Workbooks remain in your MyST account, and are shareable

#### • Reusability

- ‣ Calculations in a workbook start with reasonable defaults
- ‣ Simply copy a calculation, modify the inputs as desired and recalculate

#### • Batch expansion

- ‣ Efficiently run a batch of many calculations
- ‣ Calculation is duplicated N times varying only the selected parameter
- ‣ Expansion over e.g. Ngroups offers a way to show the behaviour of SNR as a function of "exposure" time

#### • Auto-update

‣ Changes made to the input, flow through to associated forms and calculations

![](_page_31_Picture_10.jpeg)

![](_page_31_Figure_11.jpeg)

**Scene Sketch** 

![](_page_31_Picture_13.jpeg)

![](_page_31_Picture_14.jpeg)

- Scene: small postage-stamp of the sky (a few arcsec on a side)
	- ‣ A scene can have no source (just background) or multiple sources
	- ‣ Scenes can be reused in multiple calculations

• Source: specify SED, normalisation, extinction, emission lines and shape ‣ Each sources can be reused in multiple scenes ▶ Location: x,y offset (with orientation) within the postage stamp scene ▶ Shape: point source or extended (flat, Gaussian, Sersic, power law...) ‣ Spectrum: - Continuum: flat, black body, power law, templates - Lines: centre, width, flux

- Normalise to magnitude/flux in JWST or HST bandpass, or at a λ
- Upload a spectrum (ASCII or FITS format)

### Scenes and sources

![](_page_32_Picture_12.jpeg)

• ETC is a highly versatile tool

- ‣ Different read-out patterns change the read noise
- ▶ Be aware of saturation
- ‣ Which background subtraction scheme?
- ‣ Is the background correct for your target?
- ‣ What extraction aperture is optimal? (Point or extended source?)
- ▶ Does your extraction aperture contain contaminating flux from other sources in the scene?

#### • There are many parameters affecting ETC sensitivities and program preparation

Remember: ETC approximates our current best knowledge and understanding of performance. There are remaining uncertainties associated with system throughputs, detector noise properties, etc., which will remain unknown until JWST is in flight.

## Issues to think about when using ETC

BEWARE: The ETC is not intended to be a complete observation simulator

![](_page_33_Picture_14.jpeg)

- JWST ETC (v1.5)
	- ‣ https://jwst.etc.stsci.edu/

#### • Documentation:

- ▶ ETC introduction
- ‣ Links to all pages, video tutorials and more
- ‣ https://jwst-docs.stsci.edu/jwst-exposure-time-calculator-overview
- ETC release notes, known issues and FAQ (@ JWST Help Desk)
	- ‣ JWST Help Desk ETC FAQ
	- ‣ JWST Help Desk ETC known issues
- JWST Community Lecture Webcasts
	- ▶ "The JWST Exposure Time Calculator" Klaus Pontoppidan (Nov 2019)
	- ◆ "JWST ETC Demo" (interface demonstration) Swara Ravindranath (Feb 2017)

### Useful links

![](_page_34_Picture_1.jpeg)

![](_page_35_Picture_6.jpeg)

![](_page_35_Picture_9.jpeg)

- Quick-look observation feasibility
- Runs directly in a browser window
	- ‣ Online tool: jist.stsci.edu ‣ JDox: JIST
- For all basic observing modes, explore S/N values by adjusting source flux or telescope exposure parameters

![](_page_36_Figure_4.jpeg)

![](_page_36_Picture_6.jpeg)

#### • Example view of the interface

![](_page_36_Figure_2.jpeg)

![](_page_37_Picture_9.jpeg)

![](_page_37_Picture_11.jpeg)

![](_page_37_Picture_12.jpeg)

- Beware of the simplifying assumptions…
	- ‣ All calculations based on a point source:
		- Flat SED
		- Background spectrum set to 120% of minimum zodiacal background at a reference point (see usage notes for more detail)
	- ‣ Single integrations are considered. For multiple integrations (or dithers), SNR can be scaled by SQRT(NINTS)
	- ‣ Saturation simply handled by setting SNR=0 (JIST is not recommended for saturated data)
	- ‣ For WFSS modes, only R Grism values presented (C Grism assumed identical)

# Accessing the tool - reminder

![](_page_38_Picture_1.jpeg)

![](_page_39_Picture_7.jpeg)

![](_page_39_Picture_8.jpeg)

![](_page_39_Picture_11.jpeg)

![](_page_39_Picture_12.jpeg)

![](_page_39_Picture_13.jpeg)

- ‣ Astronomer's Proposal Tool (APT)
- ‣ MSA Planning Tool (MPT)
	- → apt.stsci.edu
- ‣ Exposure Time Calculator (ETC) → jwst.etc.stsci.edu
- ‣ JWST Interactive Sensitivity Tool (JIST) → jist.stsci.edu

### Accessing the tools